Shannon Way, Tewkesbury, Gloucestershire. GL20 8ND **United Kingdom** Tel: +44 (0)1684 292 333 Fax: +44 (0)1684 297 929

187 Northpointe Blvd, Suite 105 Freeport, PA 16229 United States of America Tel: +1 724-540-5018 Fax: +1 724-540-5098

**Tomson Centre** 118 Zhang Yang Rd., B1701 Pudong New Area, Shanghai, Postal code: 200122 CHINA Tel/Fax: +86 21 587 97659

**SCMC House** 16/6 Vishal Nagar Pimpale Nilakh, Wakad, Pune **PIN 411027 INDIA** Tel: +91 206 811 4902

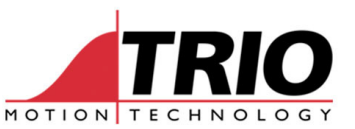

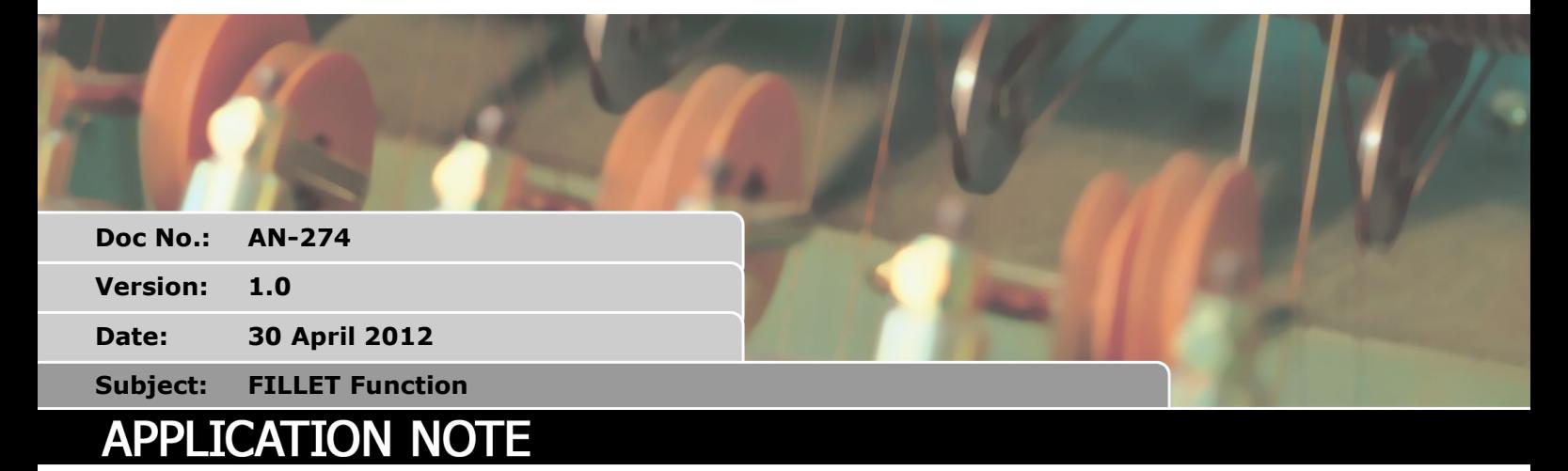

## 1. Summary

The FILLET function allows the dimensions of an arc that fillets or blends 2 x 3-D vectors together to be easily calculated. The function calculates the start, end, midpoint and centre of the 3D arc. The arc may easily be converted into motion using the MSPHERICAL command.

## 2. FILLET

The FILLET(data\_in, data\_out, options)

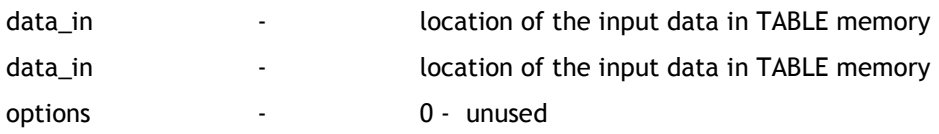

input data: (7 data values required)

x vector A, y vector A, z vector A, x vector B, y vector B, z vector B, radius

output data: (17 data values are output)

x A remain, y A remain, z A remain, end x, end y, end z, mid x, mid y, mid z, centre x, centre y, centre z, error, output radius, x B remain, y B remain, z B remain

A remain: the xyz position of the start of arc relative to the start of the incoming vector

mid: the xyz position of a mid-point on the fillet arc relative to the start of arc

centre: the xyz position of the arc centre relative to the start of arc

error: set to 0 if no error, 1 = one or both vectors is zero length, 2 = vectors are co-linear

output radius: If the vectors are not long enough to allow the requested radius to be filleted (taking into account the options value) the output radius value will show the maximum possible otherwise will reflect the input radius

B remain: the xyz position of the end of the outgoing vector relative to the end of the arc

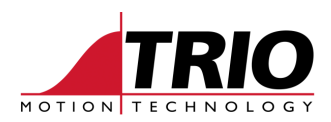

## 3. EXAMPLE PROGRAM:

```
DEFPOS(150,0,0) 
TRIGGER
TABLE(100,-150,0,0) 
TABLE(103,50,200,0,70)
```
FILLET(100,200,0)

xin=TABLE(200):yin=TABLE(201):zin=TABLE(202)

MOVE(xin,yin,zin)

xend=TABLE(203):yend=TABLE(204):zend=TABLE(205) xmid=TABLE(206):ymid=TABLE(207):zmid=TABLE(208)

MSPHERICAL(xend,yend,zend,xmid,ymid,zmid,0)

xout=TABLE(214):yout=TABLE(215):zout=TABLE(216)

MOVE(xout,yout,zout)

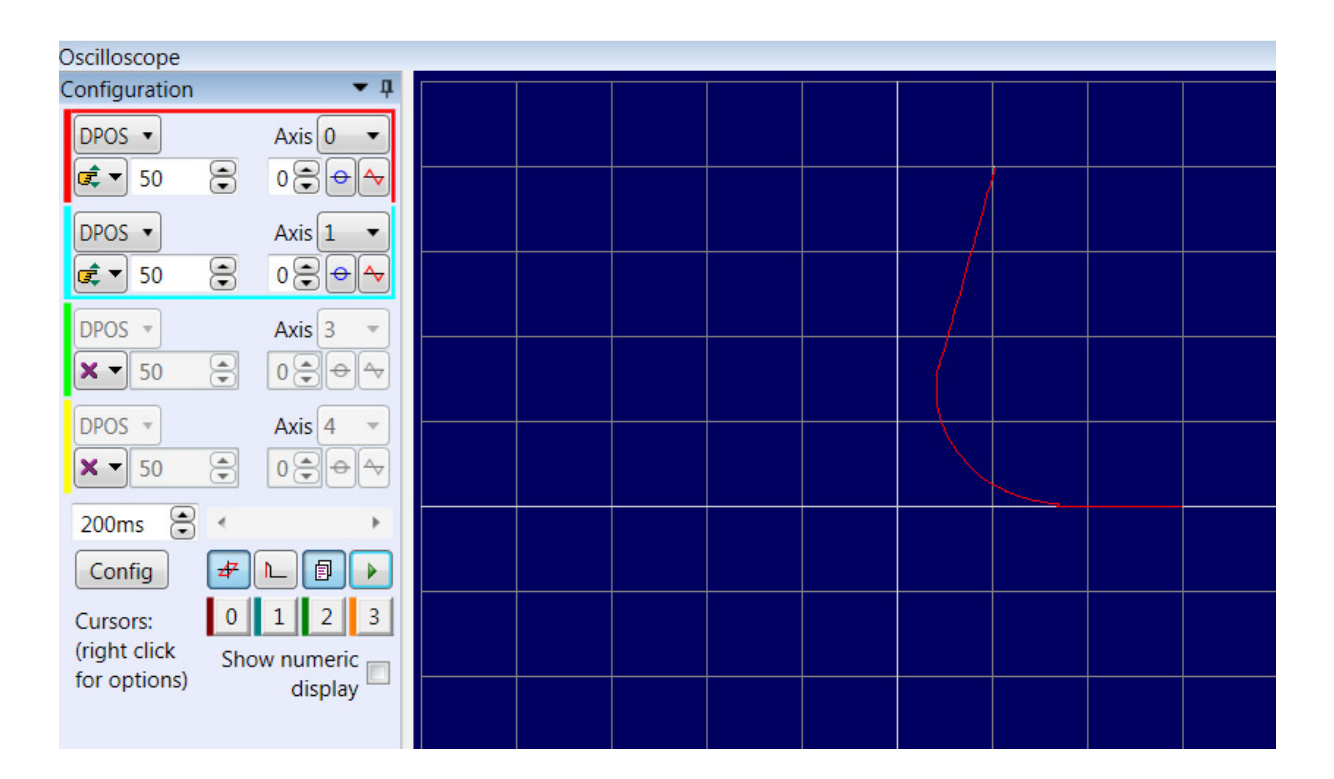

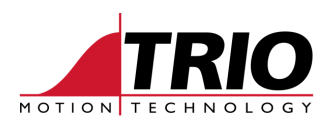

## 4. 3D EXAMPLE PROGRAM:

DEFPOS(150,0,0) TRIGGER TABLE(100,-150,0,0) TABLE(103,50,200,200,70)

FILLET(100,200,0)

xin=TABLE(200):yin=TABLE(201):zin=TABLE(202)

MOVE(xin,yin,zin)

xend=TABLE(203):yend=TABLE(204):zend=TABLE(205) xmid=TABLE(206):ymid=TABLE(207):zmid=TABLE(208)

MSPHERICAL(xend,yend,zend,xmid,ymid,zmid,0)

xout=TABLE(214):yout=TABLE(215):zout=TABLE(216)

```
MOVE(xout,yout,zout)
```
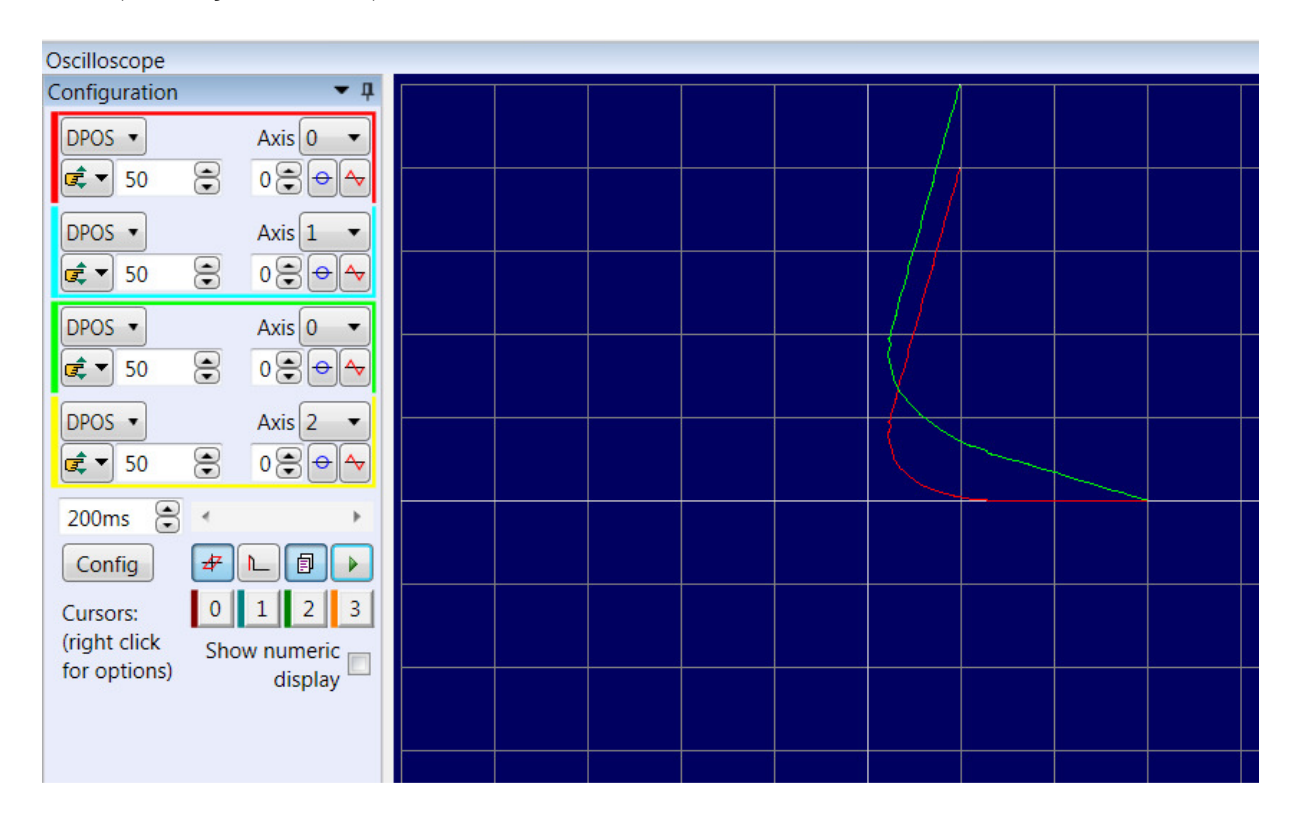